# **Urovo**

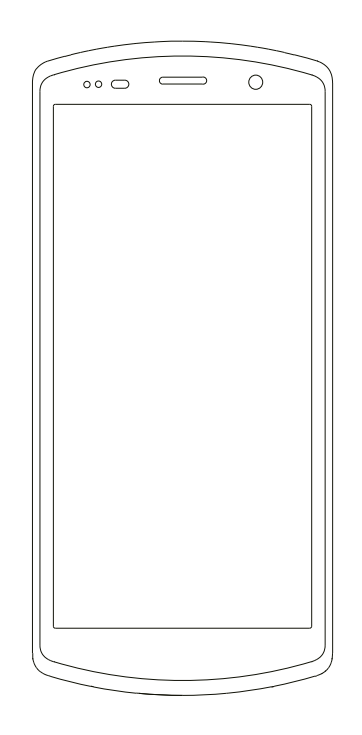

Терминал сбора данных UROVO DT50D Краткое руководство пользователя

#### Вид спереди, вид сзади

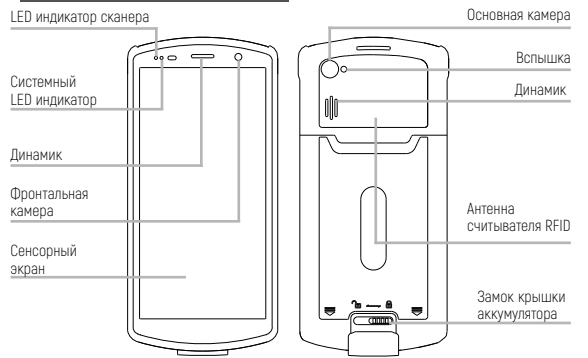

#### Виды сбоку

Настраиваемая кнопка PTT (push to talk) Кнопки регулировки громкости Кнопка сканирования **Кнопка сканирования** ( **Кнопка сканирования** Вид сверху Вид снизуПряжка для крепления USB Type-C разъем для наручного ремня зарядки и передачи данных  $\sqrt{9}$  eq e Разъем для гарнитуры

Сканирующий модуль Питания Кнопка включения

#### **Комплект поставки**

 $\bullet$  Терминал сбора данных - 1  $\bullet$  Адаптер питания - 1

• Кабель USB Type-C - 1 • Аккумулятор - 1

## **Подготовка к работе**

#### Установка SIM-карты и карты памяти

Предварительно выключив устройство, снимите заднюю крышку ТСД и извлеките аккумулятор.

Используйте серебряный язычок в левом верхнем углу, чтобы вытащить лоток для карт. Поместите SIM-карту и карту памяти в соответствующие слоты, как показано на изображении и полностью задвиньте лоток обратно.

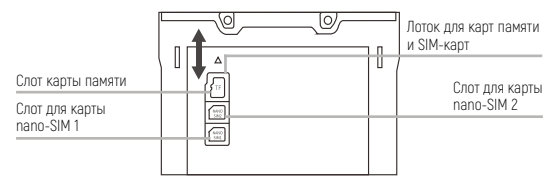

ПРИМЕЧАНИЕ: данная модель устройства поддерживает SIM-карты формата nano (nano-SIM).

#### Установка аккумулятора

Контакты pogo pin

- 1. Установите аккумулятор в устройство, в направлении, показанном на рисунке.
- 2. Установите крышку аккумулятора и закройте замок крышки (положение «закрыто» - ползунок замка сдвинут вправо; положение «открыто» - ползунок замка сдвинут влево).

ПРИМЕЧАНИЕ: не применяйте чрезмерное усилие при установке или извлечении аккумулятора.

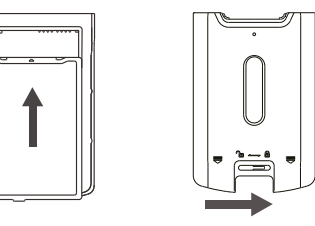

#### **Внешний вид устройства 1 2 3 4** Включение и выключение питания

Для включения ТСД: нажмите и удерживайте кнопку питания, пока устройство не завибрирует.

Для выключения ТСД: нажмите и удерживайте кнопку питания, пока на экране не появится надпись «Выключить», нажмите «Выключить».

Принудительная перезагрузка ТСД: нажмите и удерживайте кнопку питания в течение 10 секунд. Не нажимайте «Выключить». Устройство перезагрузится самостоятельно.

#### Зарядка с помощью USB кабеля

Кабелем USB Type-C подключите устройство к адаптеру питания и включите адаптер в сеть. Для более удобной зарядки рекомендуется использовать подставку для зарядки.

### **Подключение к компьютеру**

Подключите устройство к компьютеру с помощью комплектного кабеля USB. Если потребуется дополнительный драйвер, он будет скачан на компьютер автоматически из Интернета.

После подключения устройства по USB, сдвиньте вниз панель уведомлений с верхней части экрана для отображения интерфейса настроек USB.

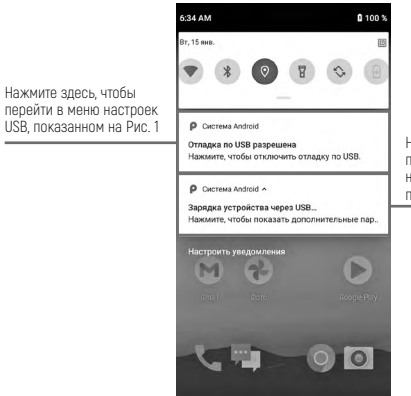

 $\bullet$ 

 $\blacktriangleleft$ 

Нажмите здесь, чтобы перейти в меню настроек разработчика, показанном на Рис. 2

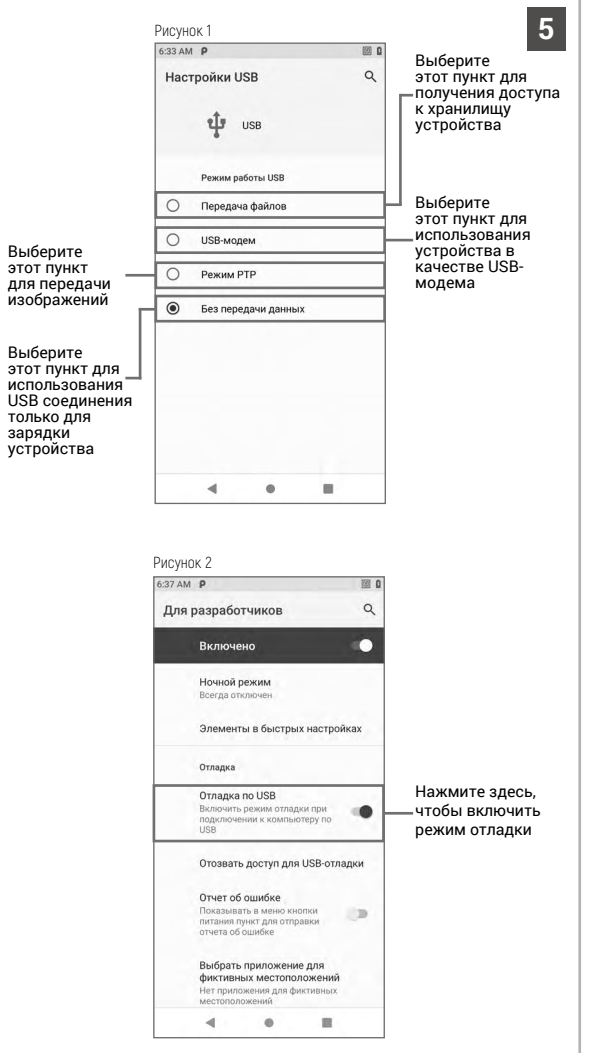

На компьютере на базе ОС Windows откройте «Мой компьютер» и в открывшемся окне выберите «Съемный диск» для просмотра и обмена данных с устройством.

ПРИМЕЧАНИЕ: при наличии в меню настроек USB опций выбора управляющего устройства.

- 1. Если устройство подключено к компьютеру в качестве ведомого (SLAVE), автоматически будет выбрана опция «Это устройство» (This device).
- 2. Если устройство выполняет роль ведущего (HOST), автоматически будет выбрана опция «Подключенное устройство» (Connected device).

#### Виды индикаторов в строке состояния

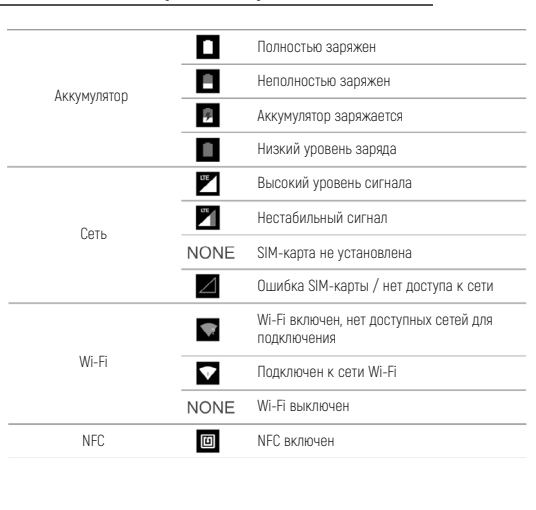

- 1. Прочтите всю информацию в этом руководстве перед использованием устройства, чтобы обеспечить безопасную и правильную работу.
- 2. Используйте совместимые с данным устройством аксессуары, которые одобрены производителем и подходят к данной модели устройства. Использование не одобренных производителем зарядных устройств, аккумуляторов, кабелей питания может повлечь за собой взрывы, пожары и другие опасные ситуации.
- 3. Используйте устройство и аксессуары в указанном для них температурном режиме. При слишком низкой или слишком высокой температуре воздуха возможна поломка.
- 4. Не разбирайте устройство и его аксессуары. Если устройство или его компоненты не работают должным образом, обратитесь в службу поддержки или отправьте устройство на техническую экспертизу для проверки и тестирования.
- 5. Аккумулятор изготовлен из легковоспламеняющегося и взрывоопасного материала. Не разбирайте, не сжимайте, не роняйте и не производите никаких других разрушительных действий с аккумулятором. Не нагревайте аккумулятор до высоких температур.
- 6. Утилизация использованных аккумуляторов регулируется соответствующими местными документами или правилами, касающимися утилизации использованных аккумуляторов.